# 學生差旅費報帳教學

社會科學院院辦公室 2019.07.15

# 申請帳號:

# [https://ntuacc.cc.ntu.edu.tw/acc/inde](https://ntuacc.cc.ntu.edu.tw/acc/index.asp)

### x.asp

臺灣大學帳務系統

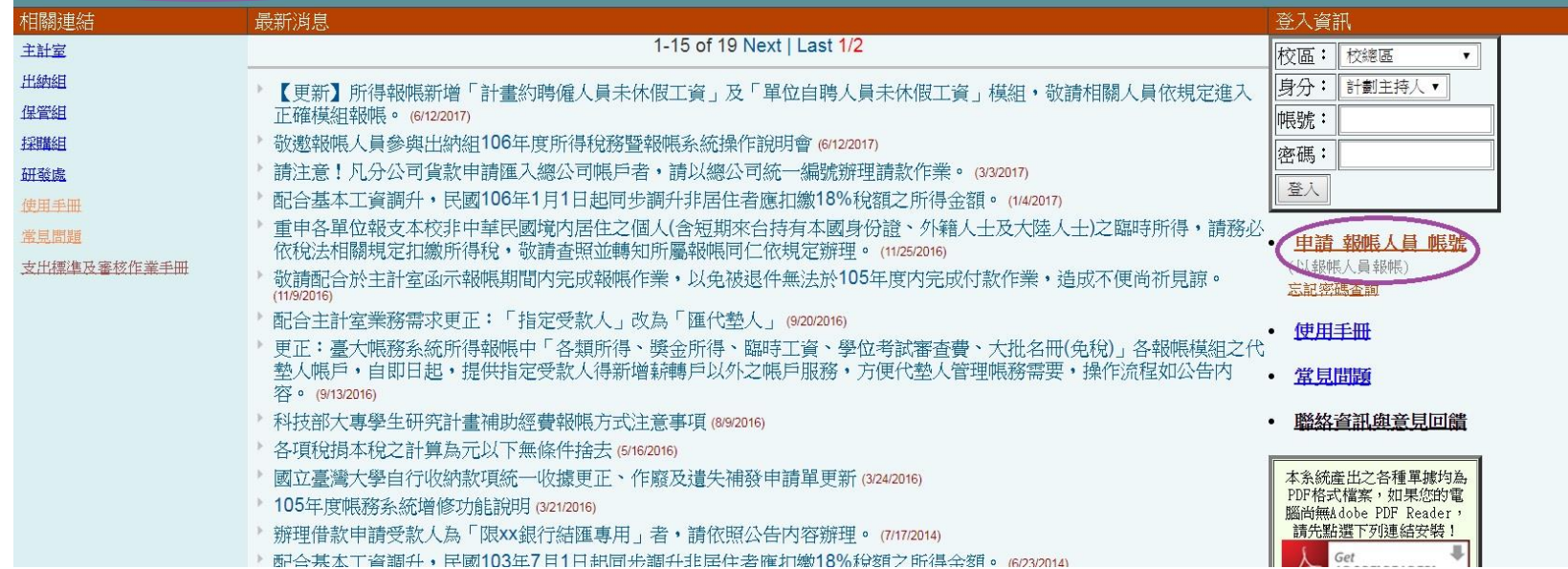

### 若您未曾接受過本校匯款,將無法用身分證號帶資料,請確實填寫本頁 每項資料。申請帳號後,請以申請之帳號密碼進入系統。選擇 **報帳管理 →**受款人管理→點選左上角"+"符號。

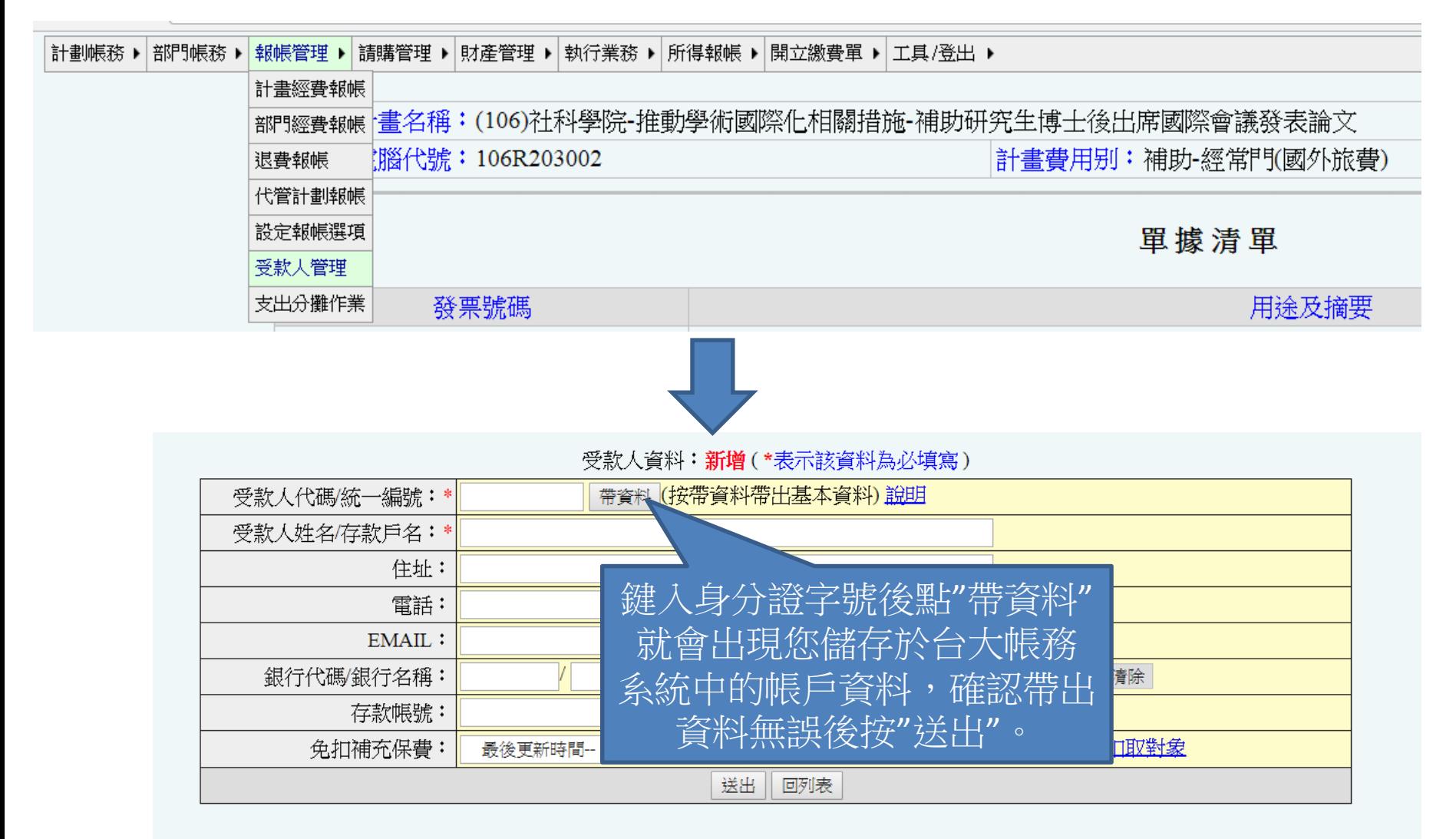

受款人設定完成後,選擇 報帳管理→計畫經費報帳→在計畫代碼欄位中 鍵入**108L203002**後點選報帳。

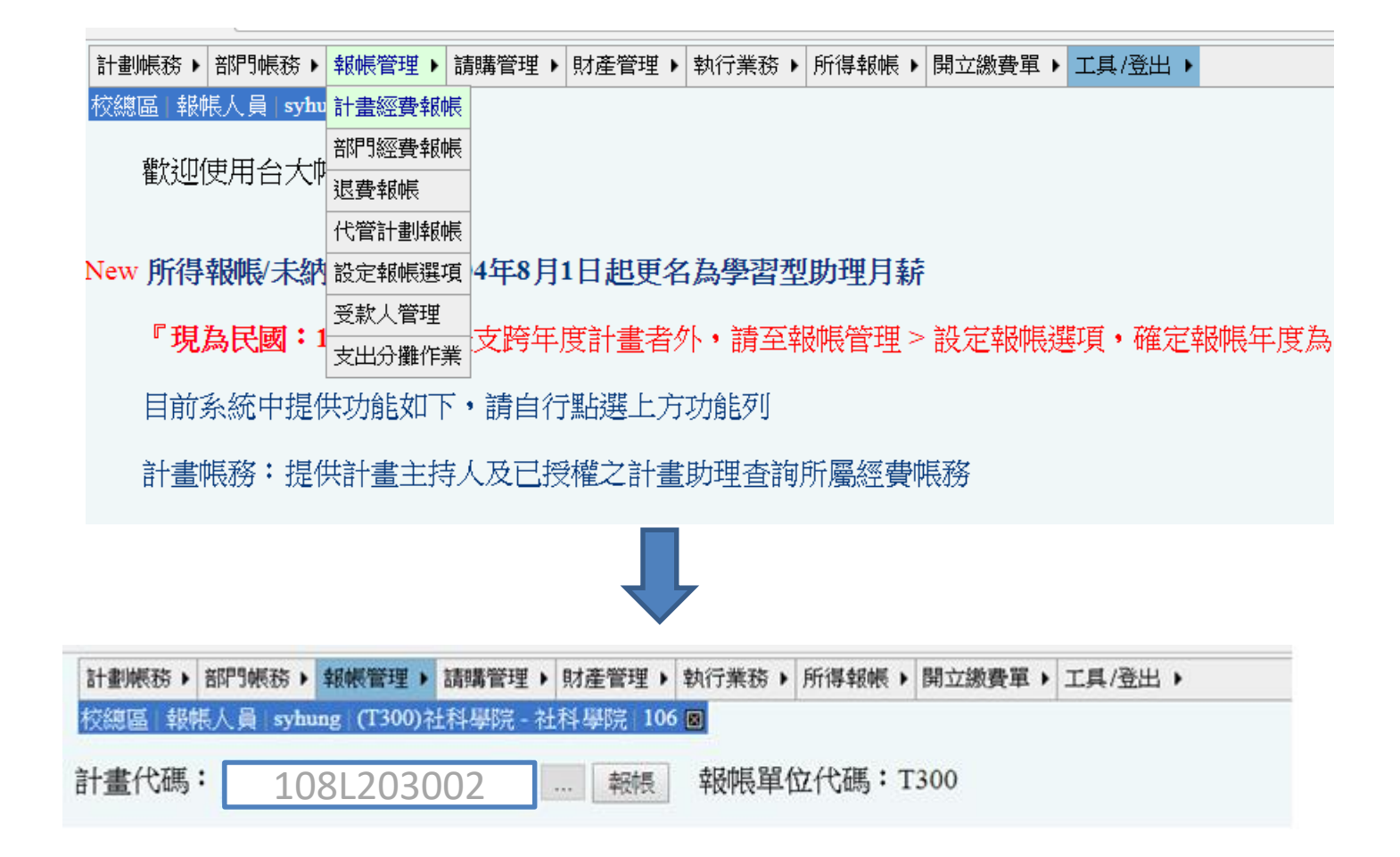

填寫"用途及摘要"與"金額"。如下方實際案例所示,視實際情況,需於印 出的黏存單加註說明,並於說明文字旁核章。

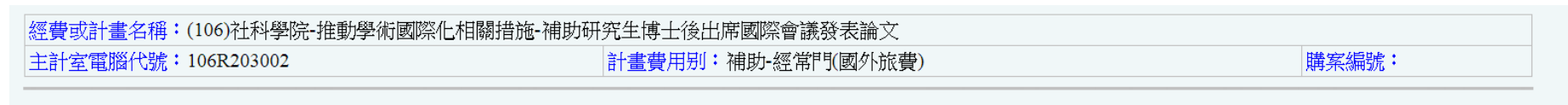

單據清單

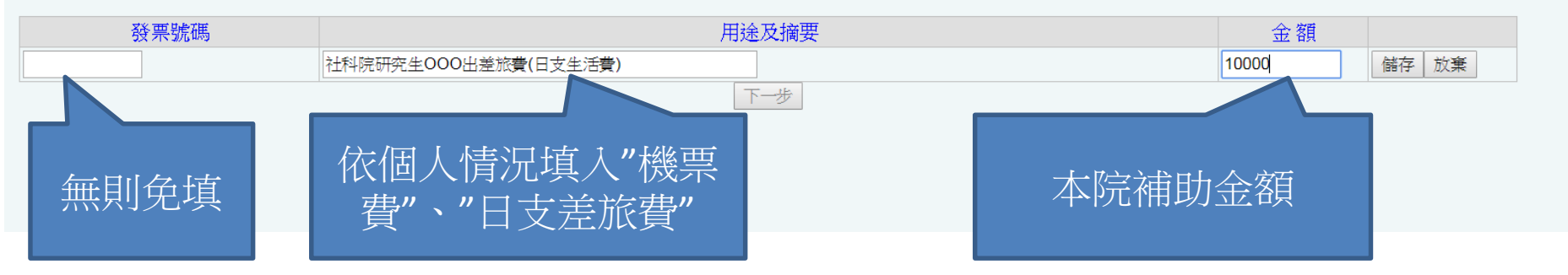

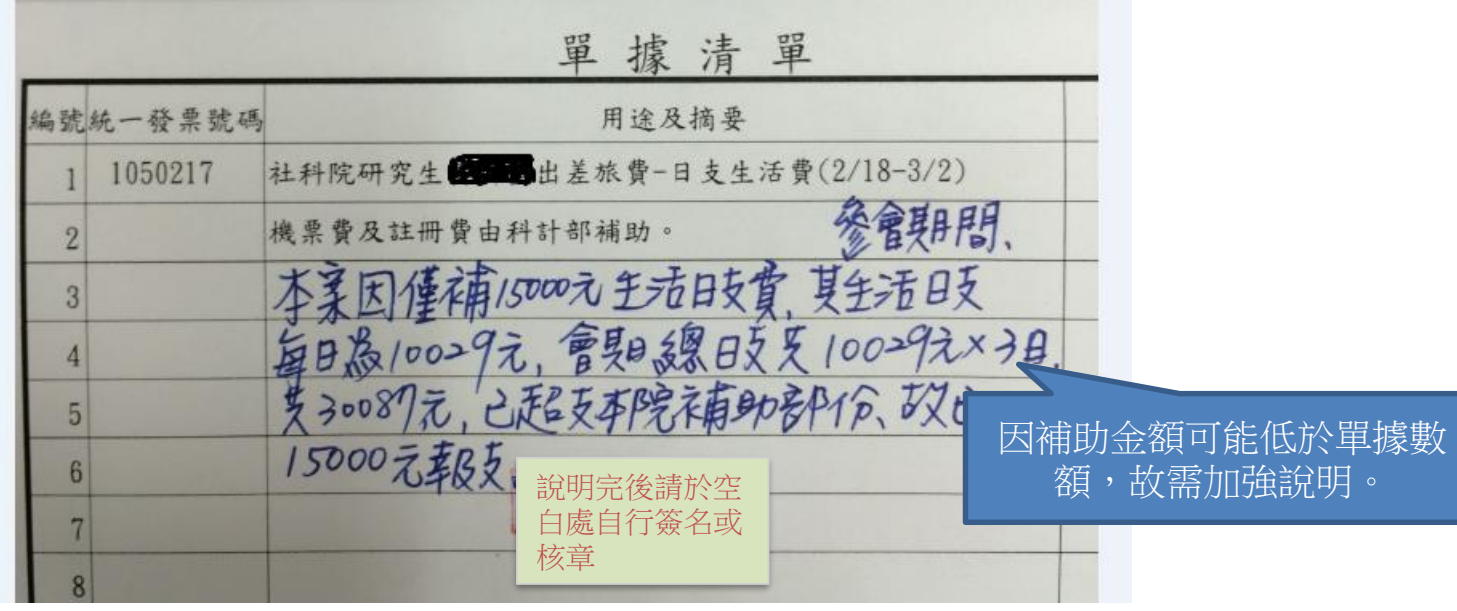

### 付款方式:為設定好受款人後,依序點選 儲存→完成,即可印出此份黏 存單

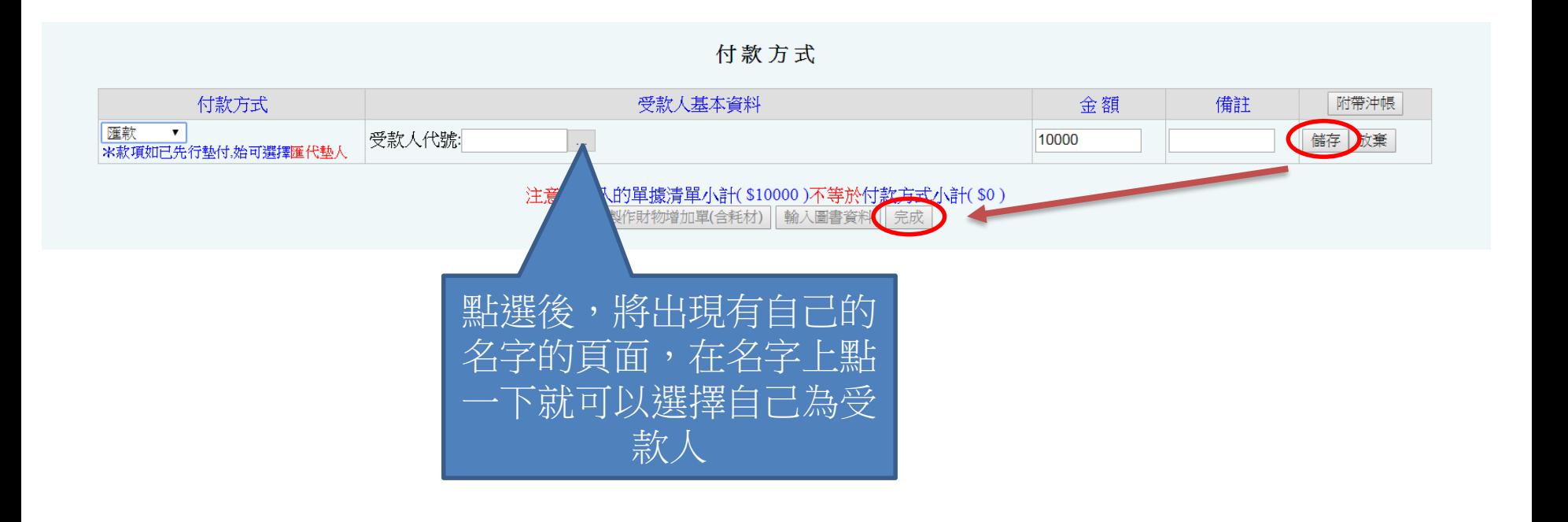

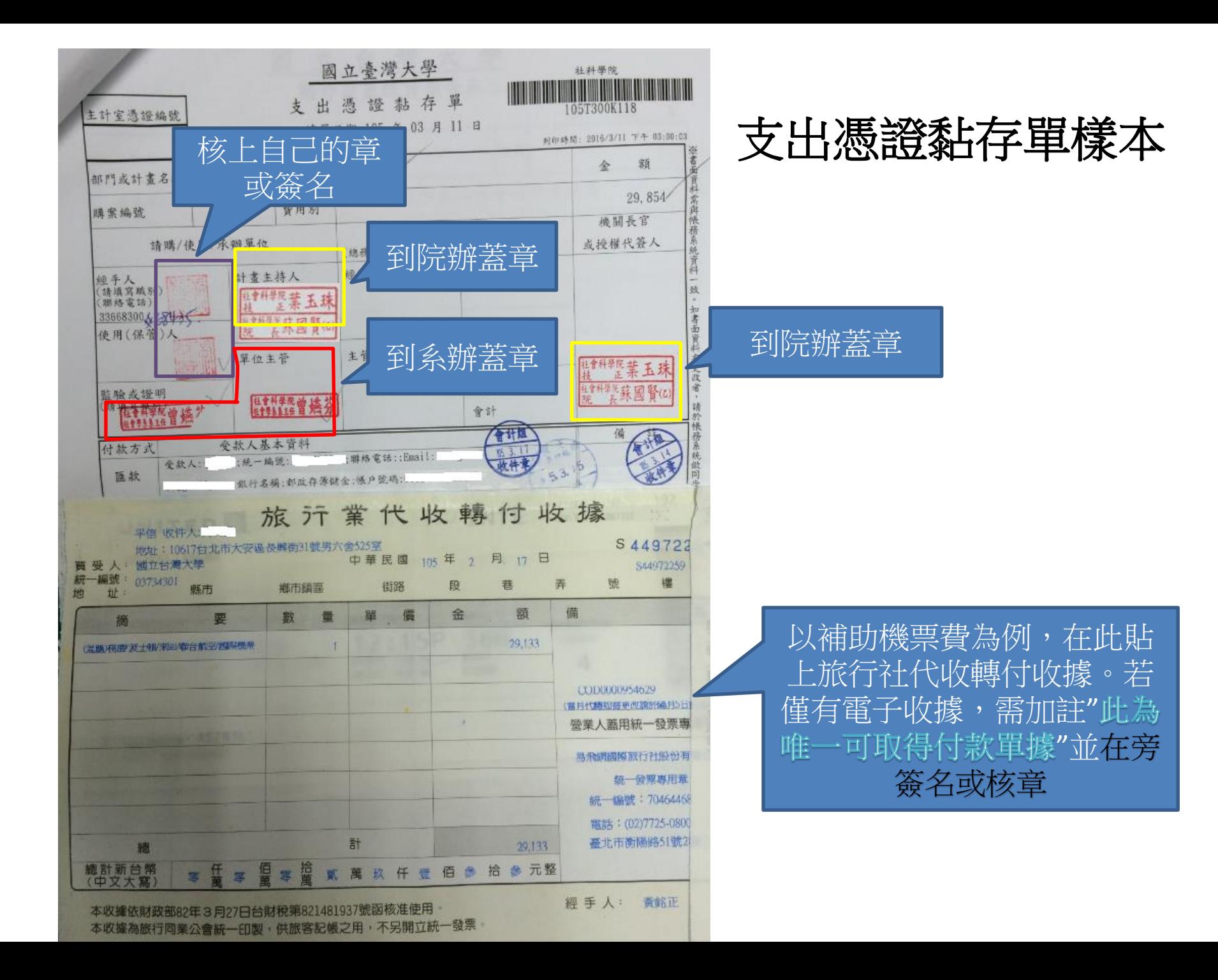

### 準備好以下資料,隨報帳文件附上 (可參考網頁:臺大主計室>表單下載>共同性-部門)

- 旅行業代收轉付收據或機票購買證明 \*若僅有電子收據,需印出加註"此為唯一可取得付款單據"並在旁簽名或核章
- 登機證
- 雷子機票(印有出發、返回日程那張)
- [因公出國搭乘外籍航空公司班機申請書](http://www.ntuacc.ntu.edu.tw/web/include/download.jsp?id=CP1516784346455&type=word) (搭乘華航、長榮航空者不用填)
- [國外出差旅費報告表](http://www.ntuacc.ntu.edu.tw/web/include/download.jsp?id=CP1516784360923&type=word)
- [建教合作計畫人員國內外出差申請單](http://www.ntumems.net/about us/forms/1-國內外出差申請單.pdf)(存根聯請自行留存)
- 本院同意補助證明 (可直接印下院網公告)
- 會議相關資料 (議程、接受發表證明等)
- 旅館訂房證明和收據(報支日支生活費需提供)
- [出國前一日之匯率表查](http://rate.bot.com.tw/xrt/history/USD)詢頁面(臺灣銀行牌告匯率,以"即期賣出"匯率為準)
- 支出分攤表(如果有申請科技部補助)
- 科技部經費報帳文件(如果有申請科技部補助並與本次院補助一起報帳)
- 科技部經費報帳文件複印(如果有申請科技部補助並已完成報帳)

後方附上各項文件之說明 請往下看>>>

### **1.** 旅行業代收轉付收據或機票購買證明

若僅有電子收據,需印出加註"此為唯一可取得付款單據"並在旁簽名或核章

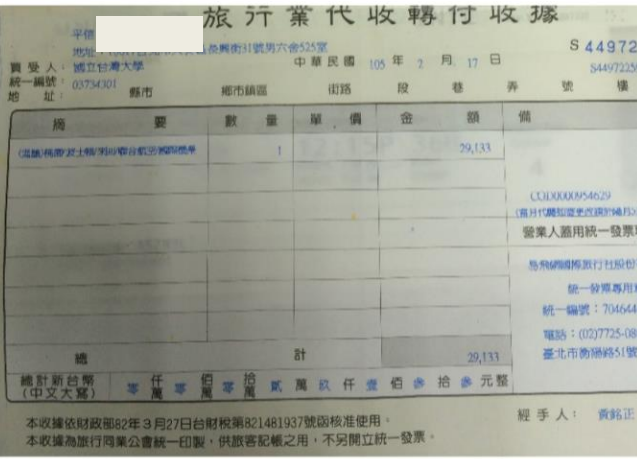

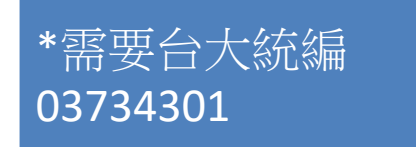

### 旅行社代收轉付收據**\* or** 向航空公司申請電子收據 **or** 向訂購網站申請電子收據

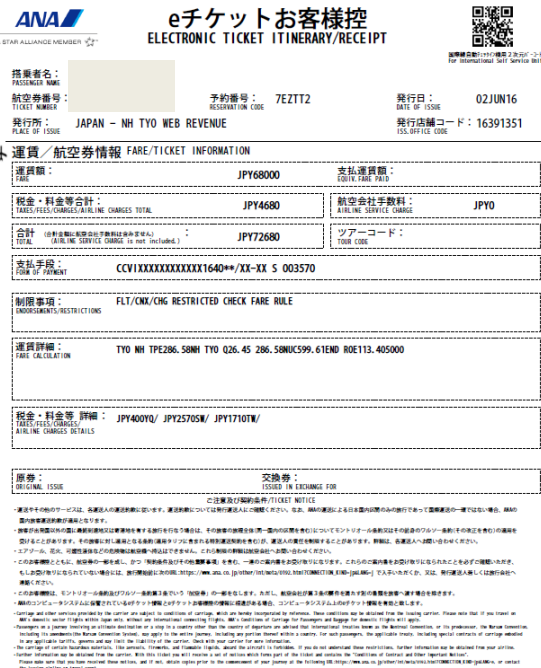

lead to ANC's computer system shall pressill should any discrepancy excer between the illinerary/Bestigt heid by the contener and the ticketing information in our computer system.

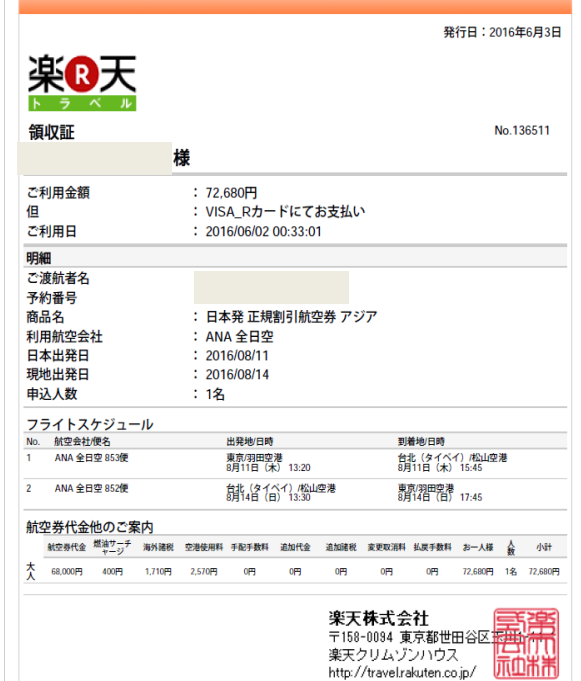

**2.** 登機證

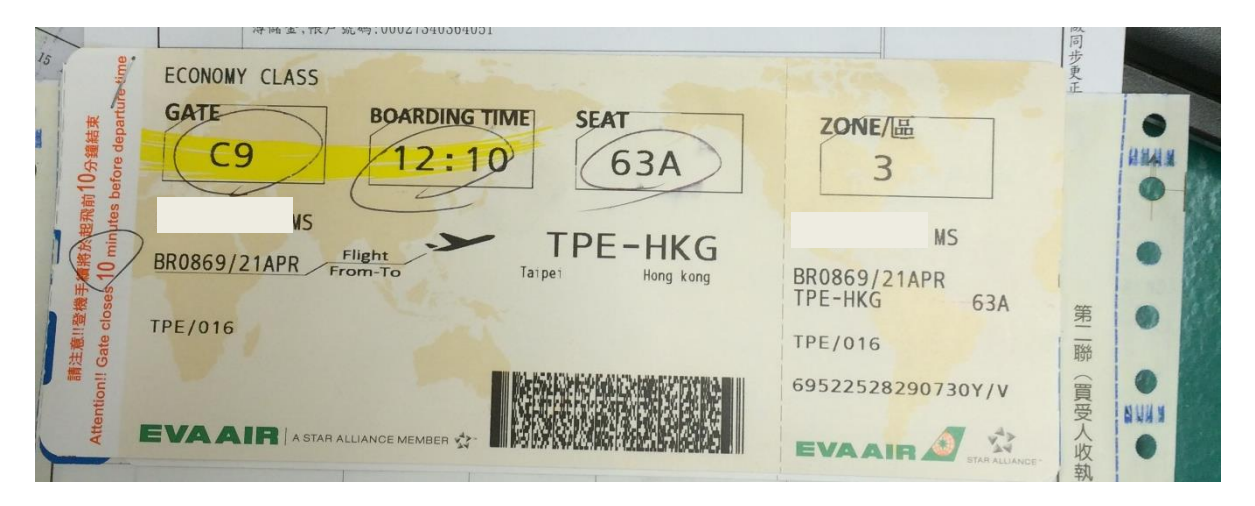

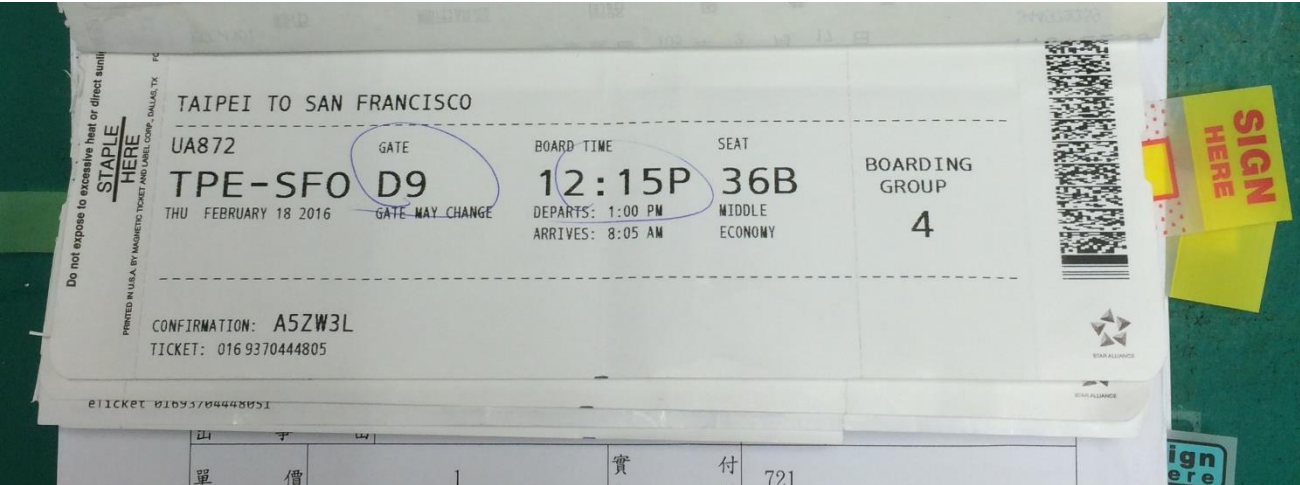

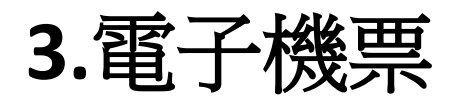

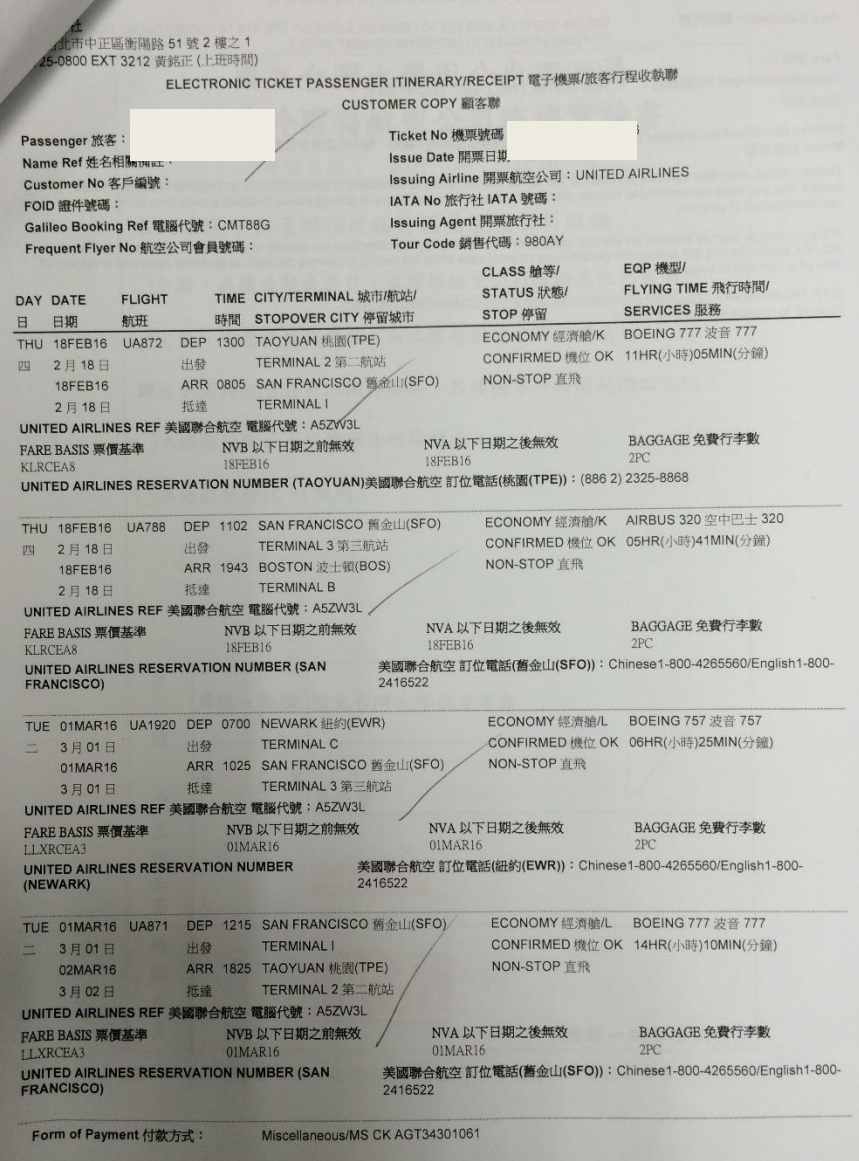

## **4.**因公出國搭乘外籍航空公司申請書

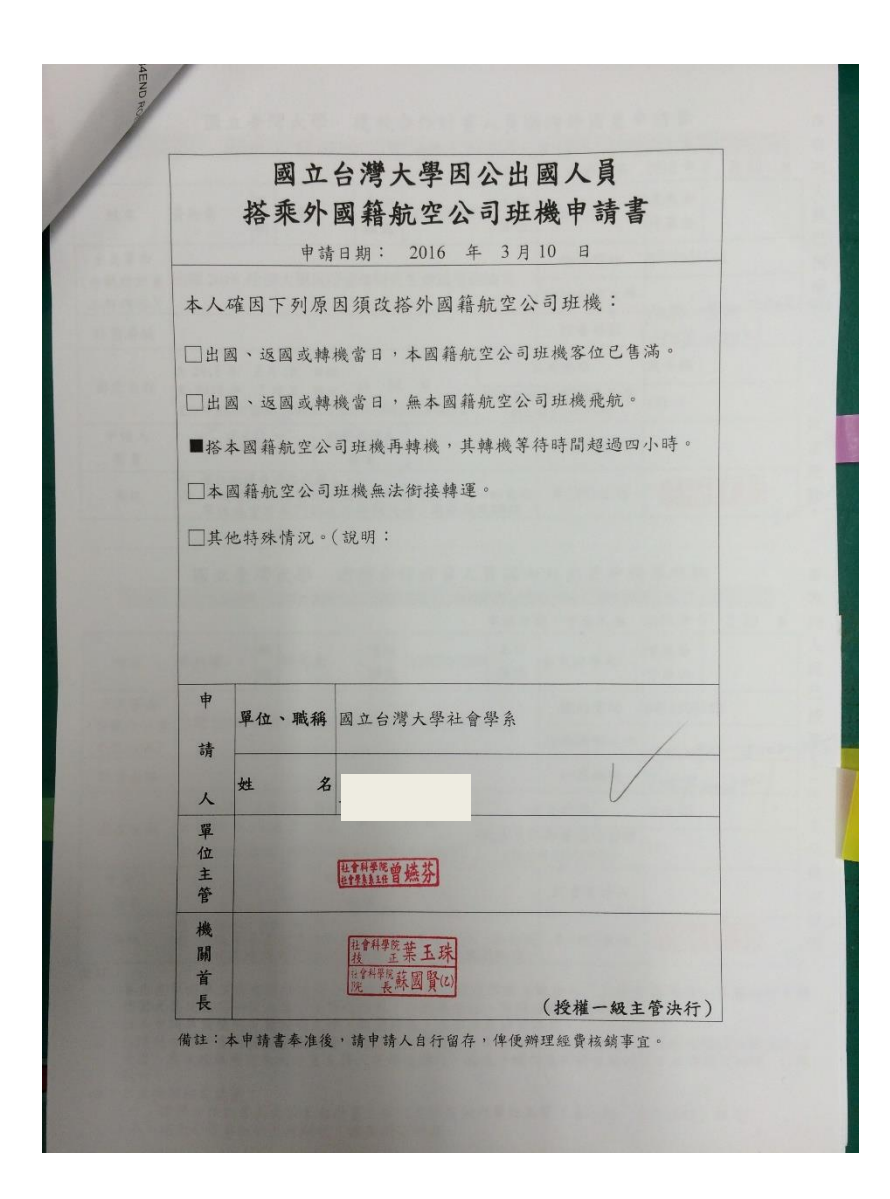

## **5.** 出差旅費報告表

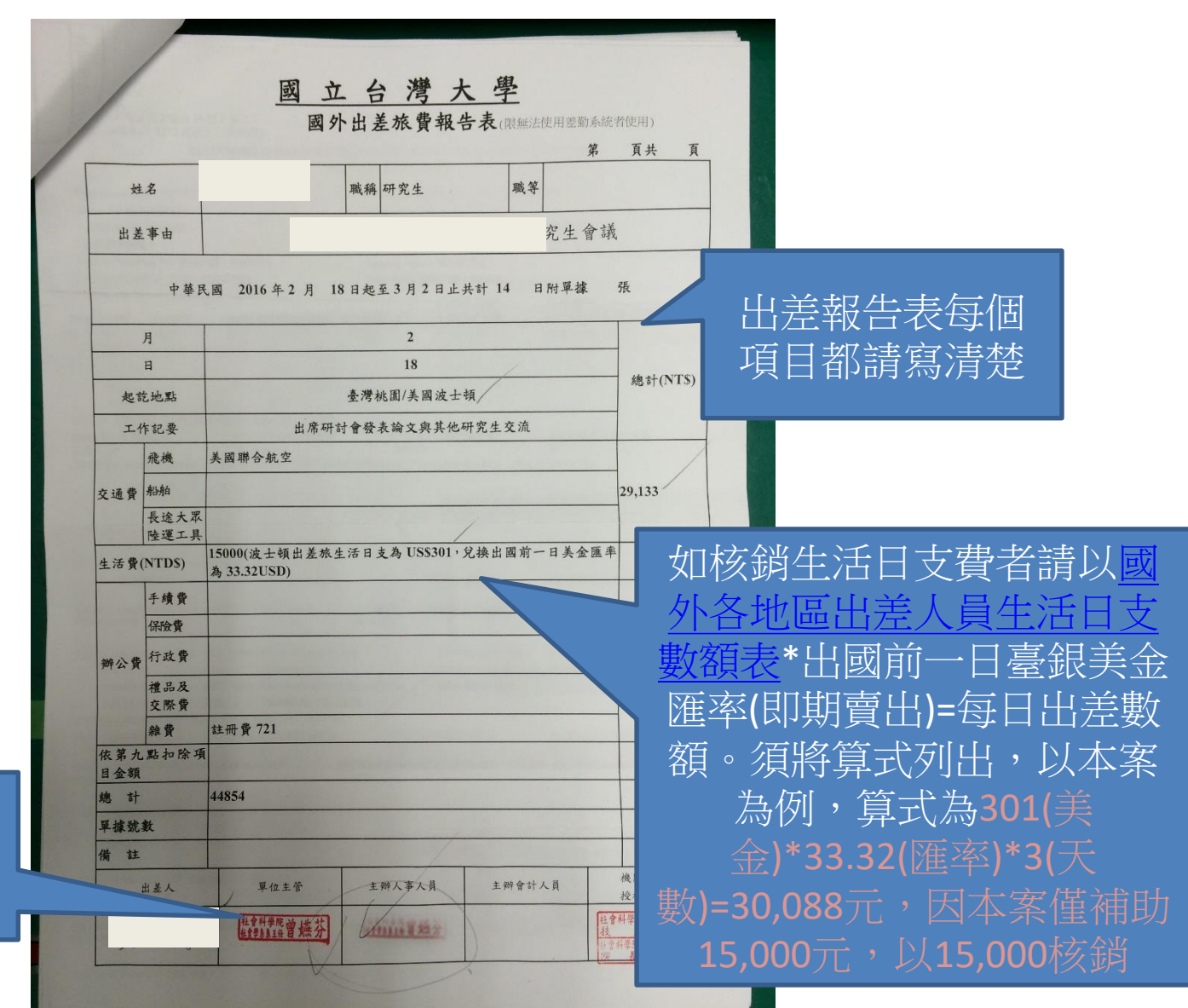

單位主管及主辦 人事人員皆請由 系所主管核章

## **6.**建教合作計畫人員國內外出差申請單

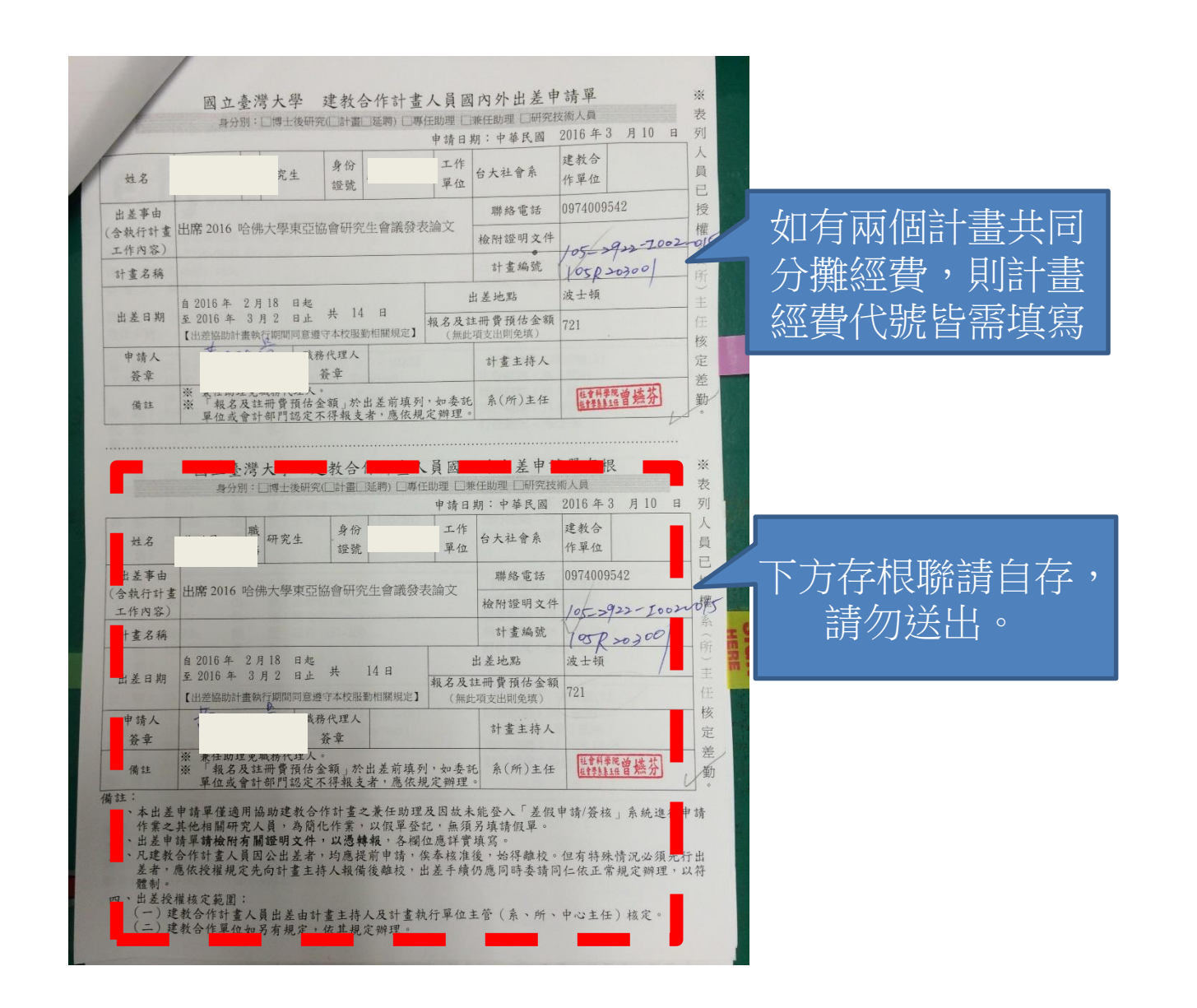

## **7.**出國前一日台銀匯率頁面

• 印下出國前一天台銀匯率查詢 頁面,並將即期賣出數額標註 出來(本範例以出國前一天為 2019/7/10為例)

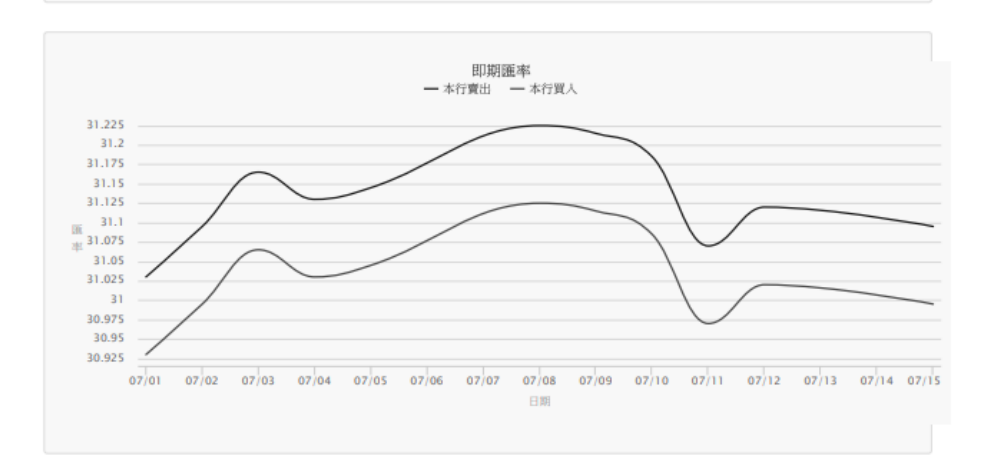

### 幣別: 美金 (USD)

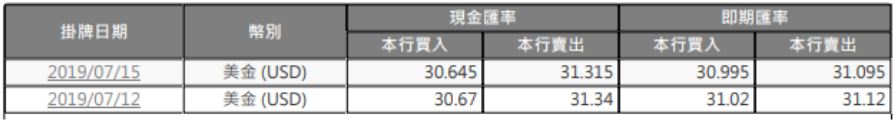

https://rate.bot.com.tw/xrt/quote/2019-07/USD

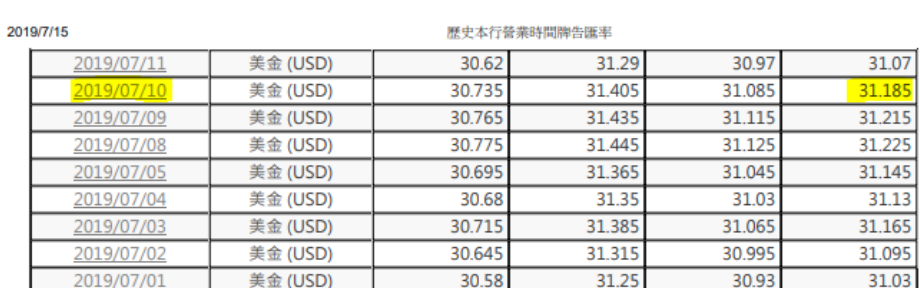

 $1/2$ 

- **8.** 科技部補助報帳資料
- 除了計畫代碼不同,科技 部補助的報帳程序和前述 教學步驟完全相同。惟該 指數性 医粘液性 助公函
- 原即上,本次出差的 部補助報帳和本院補助報 帳應同時進行, 分攤
- 如在本院補助公告所t<br>- 成科技部補助報帳, 成科技部補助報帳,請填 [寫調卷單](http://www.ntuacc.ntu.edu.tw/web/include/download.jsp?id=CP1516784273952&type=word),向主計室申請 複印整份科技部報帳文件, 以利製作支出分攤

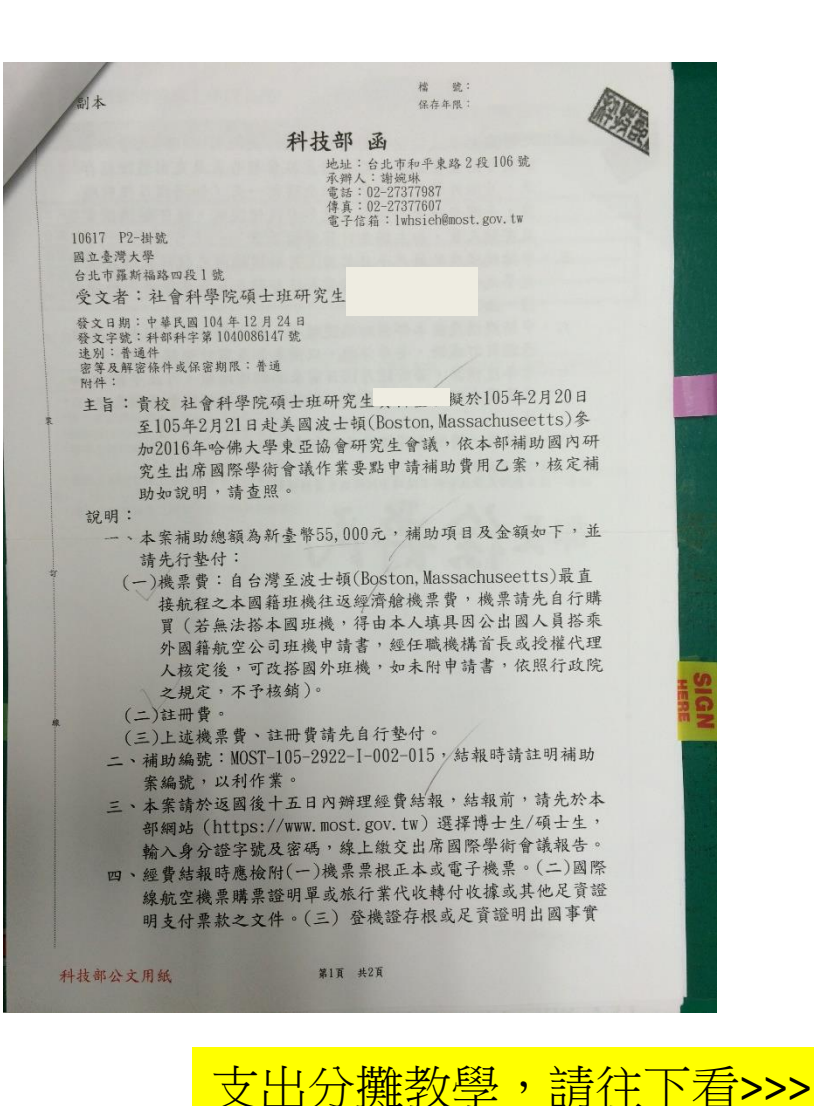

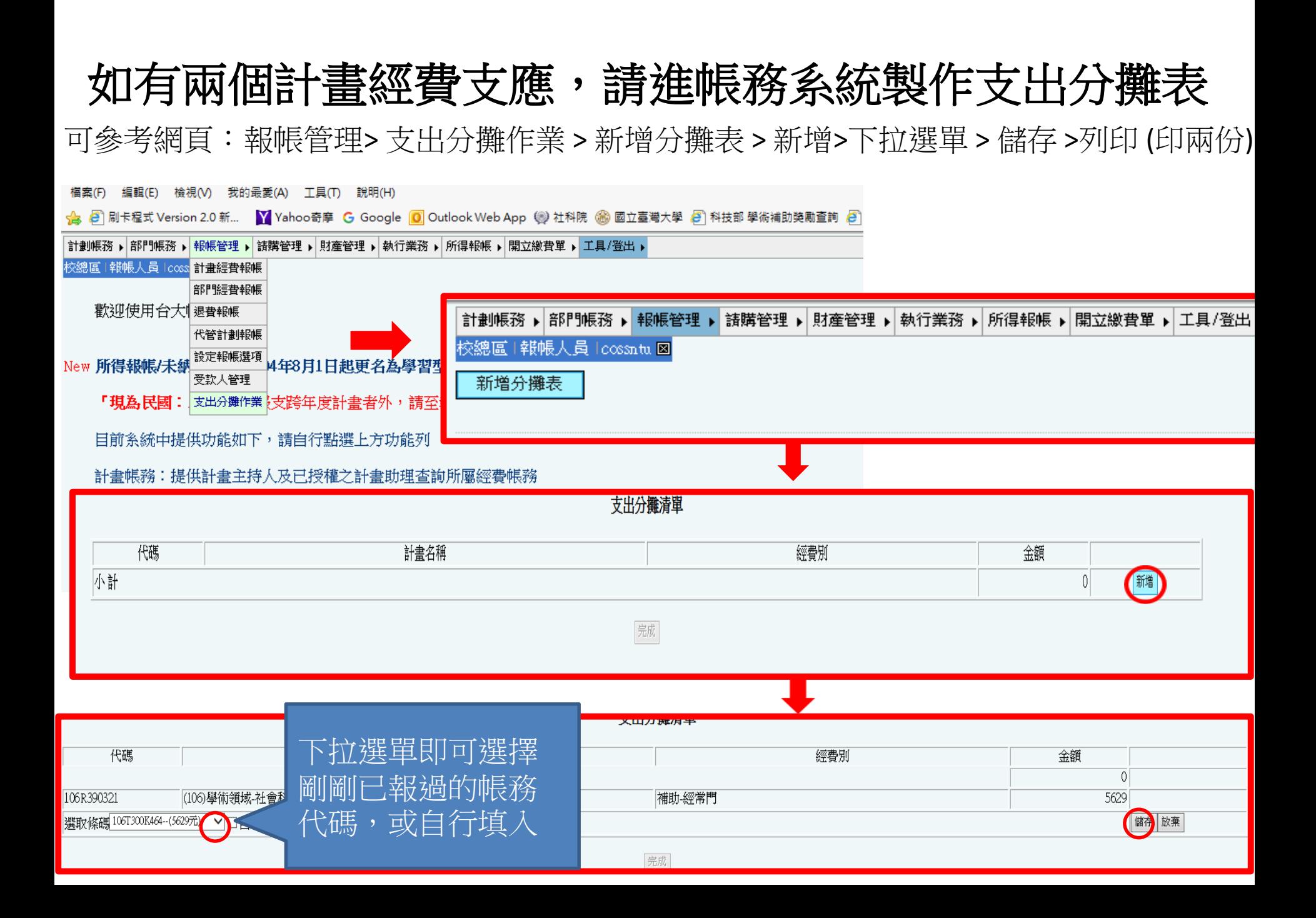

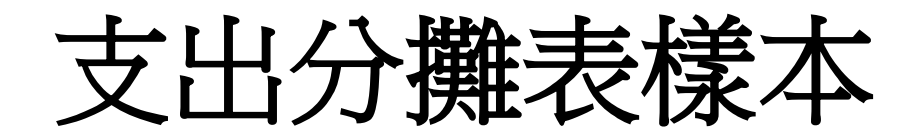

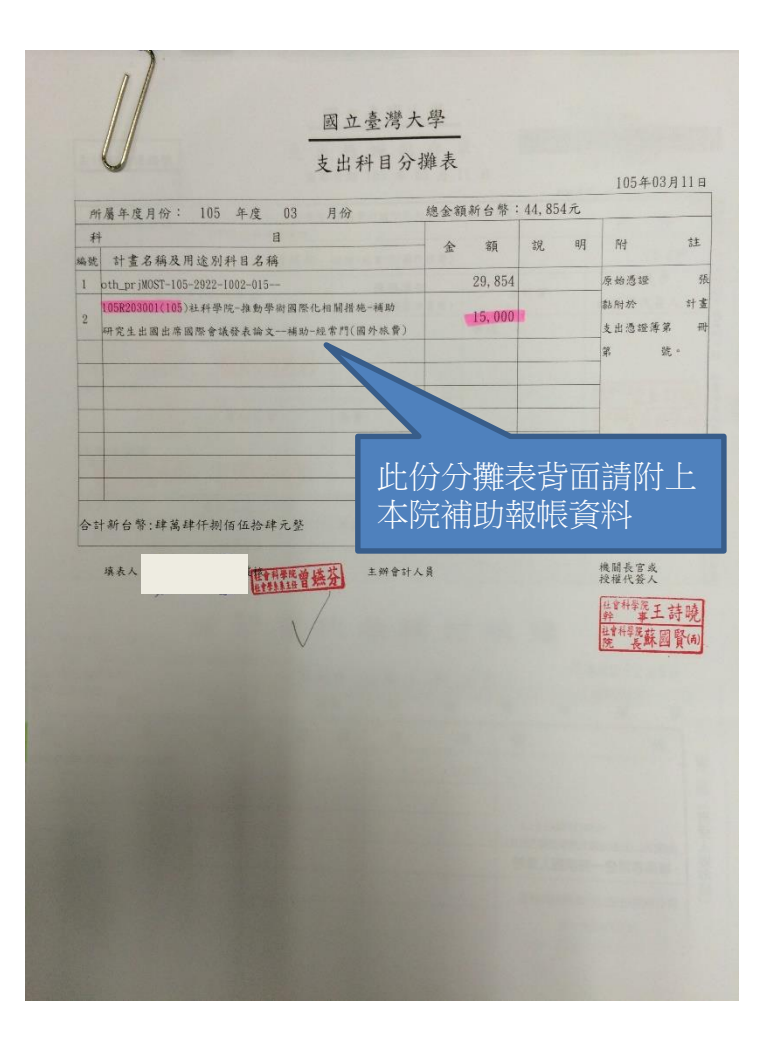

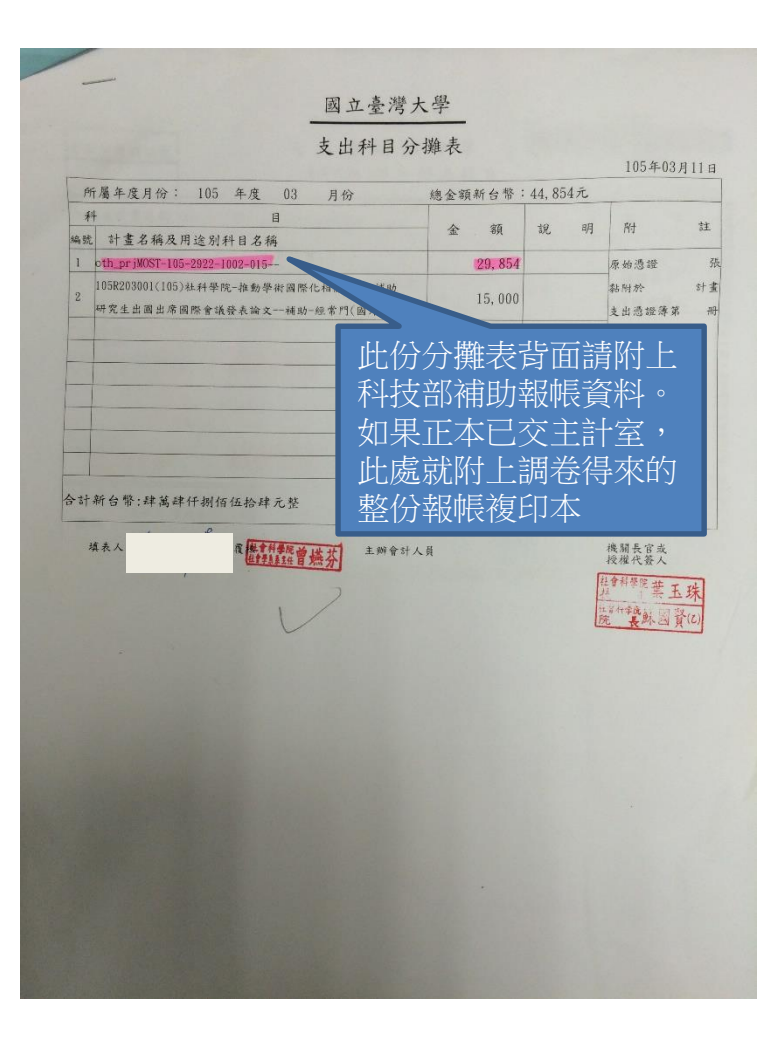